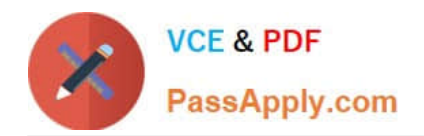

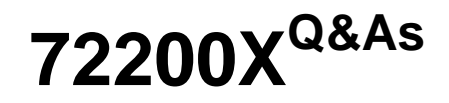

Avaya Aura Core Components Support Exam

# **Pass Avaya 72200X Exam with 100% Guarantee**

Free Download Real Questions & Answers **PDF** and **VCE** file from:

**https://www.passapply.com/72200x.html**

100% Passing Guarantee 100% Money Back Assurance

Following Questions and Answers are all new published by Avaya Official Exam Center

**C** Instant Download After Purchase

**83 100% Money Back Guarantee** 

- 365 Days Free Update
- 800,000+ Satisfied Customers

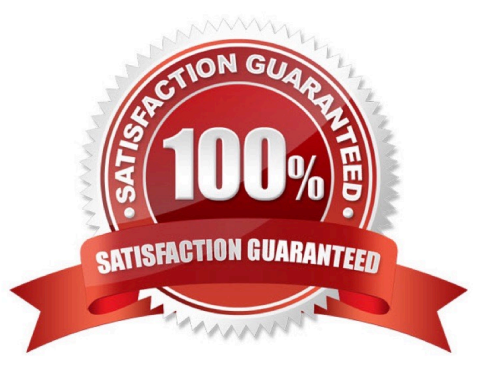

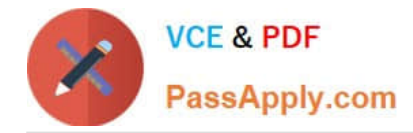

## **QUESTION 1**

Which trouble-shooting tool can be used to investigate PPM issues?

- A. list trace station
- B. traceSM
- C. list trace tac
- D. SIP tracer\_asset log

Correct Answer: B

## **QUESTION 2**

Refer to the Exhibits.

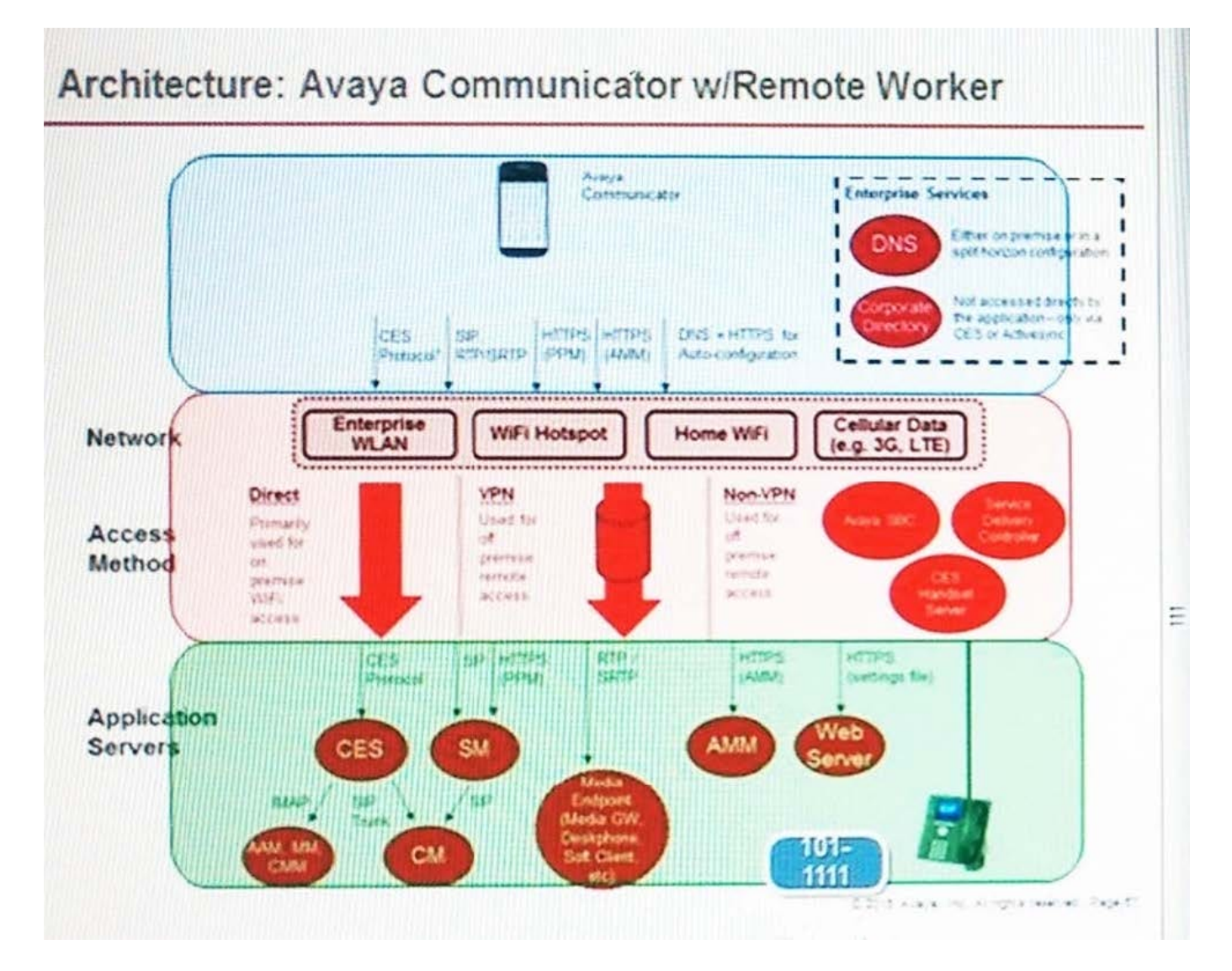

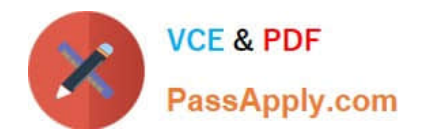

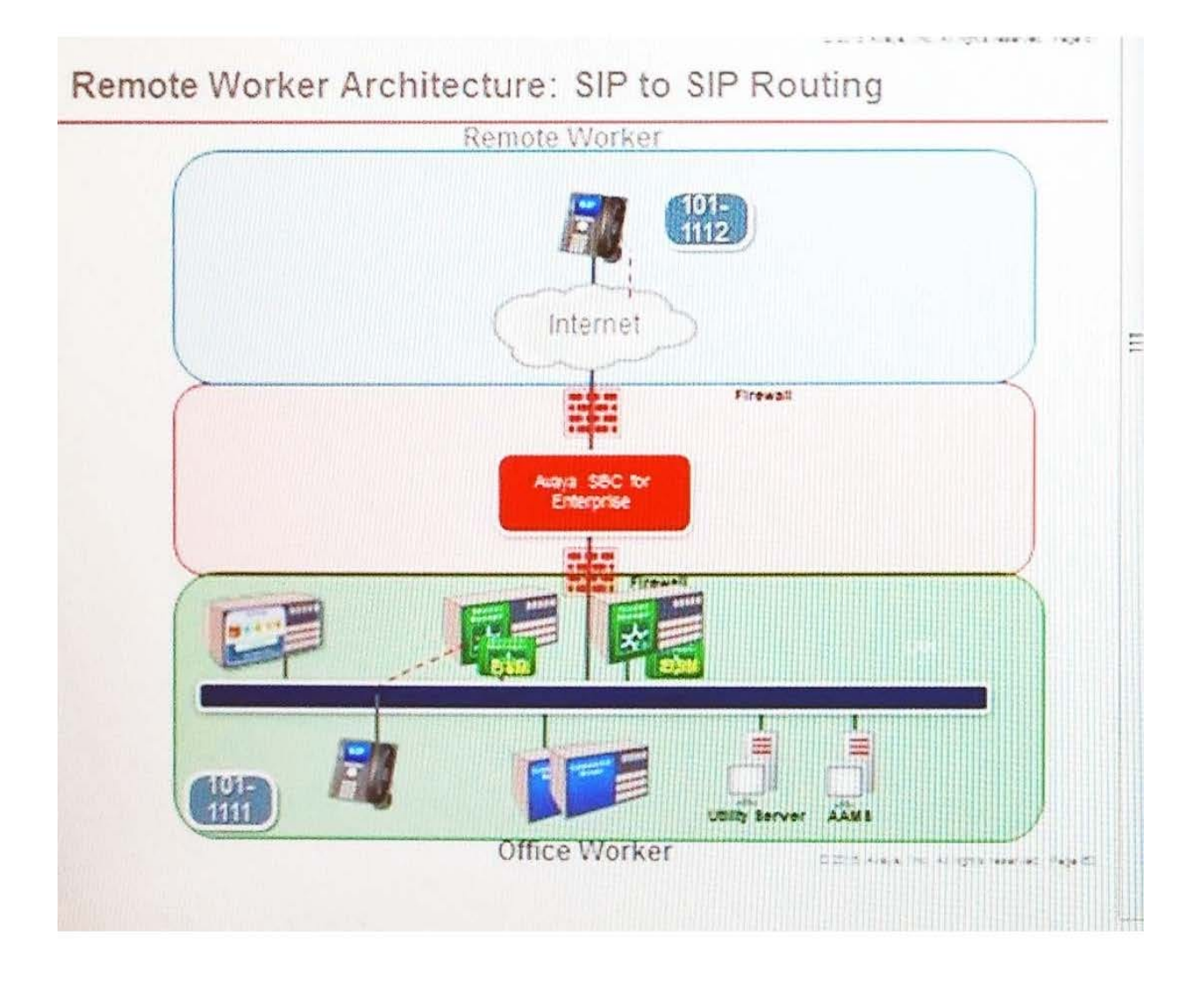

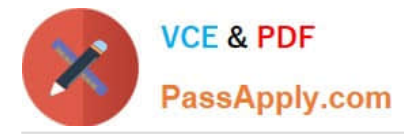

The SIP call flow made from an Avaya Communicator Remote Worker is on the left, and the call flow made from a 96X1 telephone Remote Worker is on the right.

When comparing the two call flows, which statement is true?

A. There is no difference between the two.

B. Avaya Aura@ Communication Manager does full call model processing for the SIP-to-SIP call flow and does half-call model processing for the SIP-to-Communicator call flow.

C. The Communicator does not register to Avaya Aura@ Session Manager.

D. The Communicator registers to Avaya Session Border Controller for Enterprise (SBCE).

Correct Answer: A

#### **QUESTION 3**

Which three are Avaya Subscription event packages? (Choose three.)

A. avaya-ldap-feature-status

- B. avaya-ua-service-state
- C. avaya-ccs-profile
- D. avaya-cm-feature-status
- E. dialog

Correct Answer: CDE

## **QUESTION 4**

A customer has learned about the benefits of using CAC Sharing and asked you to implement it between the Session Manager (SM) in Main office and Communication Manager located in a branch location.

What are the steps that you must follow to implement CAC Sharing?

A. In Communication Manager: Configure Network Regions and Network Regions Group, Enable Shared Bandwidth Management.In Session Manager: Configure Location, Assign Bandwidth limits to the location, Enable shared Bandwidth Management for Network Region SIP entity.

B. In Communication Manager: Configure Network Regions and Network Regions Group, Enable Shared Bandwidth Management.In Session Manager: Configure Location, Assign Bandwidth limits to the Entity Link, Enable shared Bandwidth Management for CM SIP entity.

C. In Communication Manager: Configure Network Regions and Network Regions Group, Enable Shared Bandwidth Management.In Session Manager: Configure Location, Assign Bandwidth limits to the

location, Enable shared Bandwidth Management for CM SIP entity.

D. In Communication Manager: Configure Network regions and Shared Bandwidth Management Groups.In Session

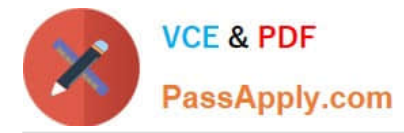

Manager: Configure Location, Assign Bandwidth limits to the location, Enable shared Bandwidth Management for CM SIP entity.

Correct Answer: A

## **QUESTION 5**

A customer has just added a CS1000 SIP Entity and Entity Link using TLS port 5061. Users are unable to call any Avaya Aura@ users which are connected via the same Avaya Aura@ Session Manager (SM).

They have run a traceSM and see no SIP messages coming from the CS1000 in the trace. They can ping between the CS1000 and SM100.

Which two traces or logs are most relevant to debugging this problem and should be included in the trouble ticket raised with Tier 3 support? (Choose two.)

- A. "list trace tac xxx", where xxx is the TAC of the trunk group between Avaya Aura@ Communication Manager and SM
- B. "tshark -i eth1 -w " on SM
- C. the latest /var/log/ecs logfile on Avaya Aura@ Communication Manager
- D. traceSM with TLS handshaking enabled on SM
- E. the ppm.log in /var/log/Avaya/jboss/SessionManager on SM

Correct Answer: BD

[Latest 72200X Dumps](https://www.passapply.com/72200x.html) [72200X VCE Dumps](https://www.passapply.com/72200x.html) [72200X Exam Questions](https://www.passapply.com/72200x.html)